**RETAIL WEIGHING SOLUTION™** 

# 제품 사용설명서 **CP500**

# **Cas Price Computing**

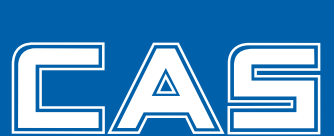

제품 사용설명서를 숙지하지 않고 사용할 경우 발생되는 제품의 이상은 사용자 책임입니다.

# 자 례

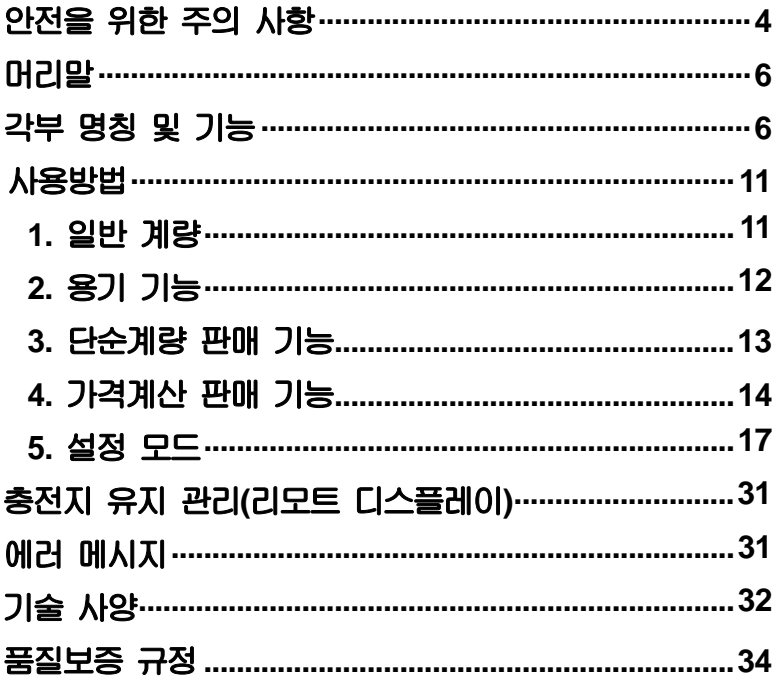

# 법정계량 안내 -

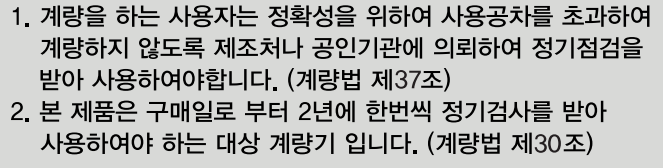

■ 점검 및 교정 문의 : 1577-5578

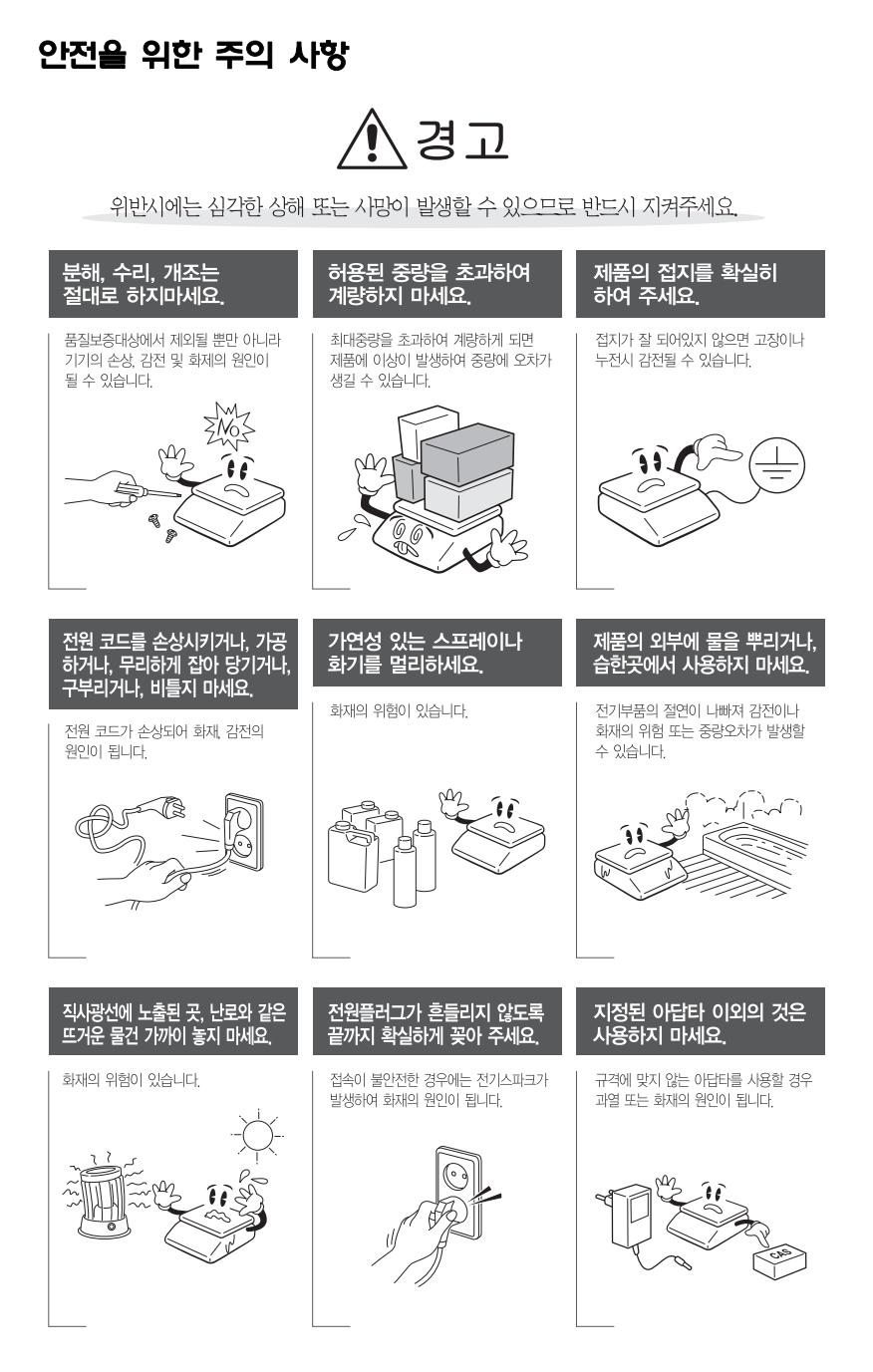

# 안전을 위한 주의 사항

**아답터 전원을 플러그에 꽂아 주십시오**. **전원을 공급한 후** ON/OFF **키를 누르면 자체 테스트를 거친 후 계량 대기 상태가 됩니다**. **가능한한** 30**분 후부터 사용하십시오**.

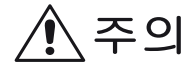

위반시에는 경미한 상해 또는 제품의 손상이 발생할 수 있으므로 반드시 지켜주세요.

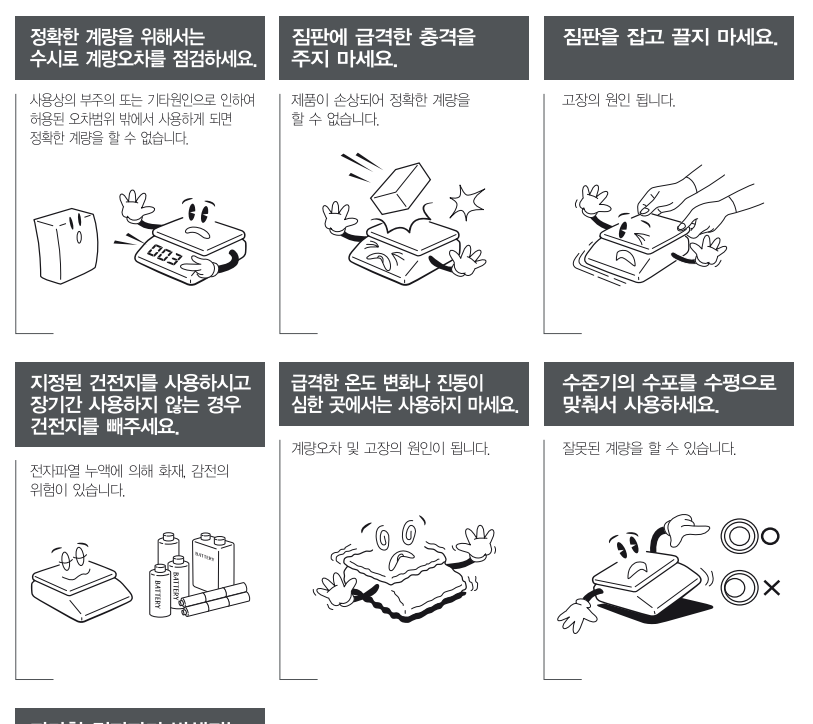

과다한 전자파가 발생되는 곳에서는 설치하지 마세요

잘못된 계량을 할 수 있습니다.

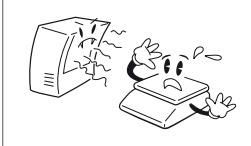

# 머리말

**저희 카스 전자저울** CP500**을 구입해 주셔서 대단히 감사합니다**. **본 제품은 수준 높은 품질관리 아래 하나하나 정성을 다함은 물론 엄격한 검사를 거친**, **우수한 성능과 특징을 지니고 있습니다**. **본 카스의 제품을 사용하시기 전에 첨부된 설명서를 반드시 읽어 보시어 저희 카스 제품의 특성을 충분히 활용하여 주시기 바랍니다**.

# 각부의 명칭 및 기능

각부의 명칭 **(CP500)** 

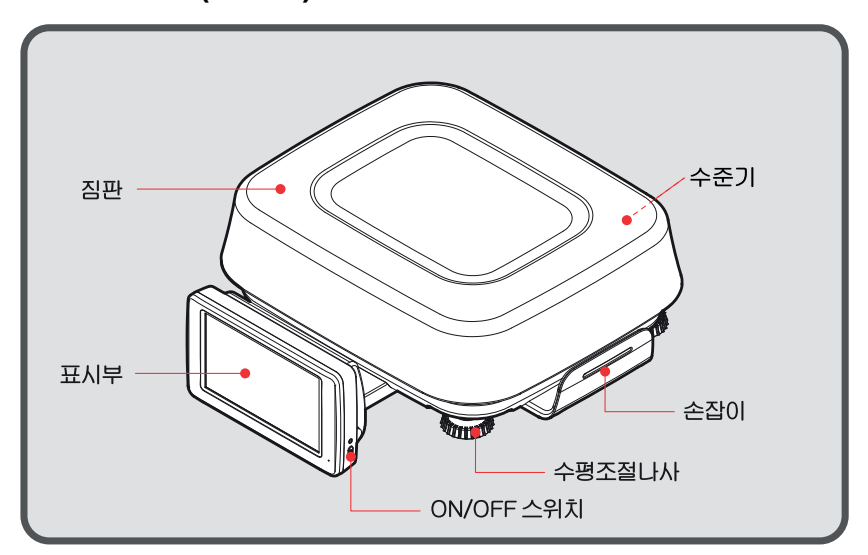

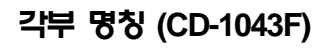

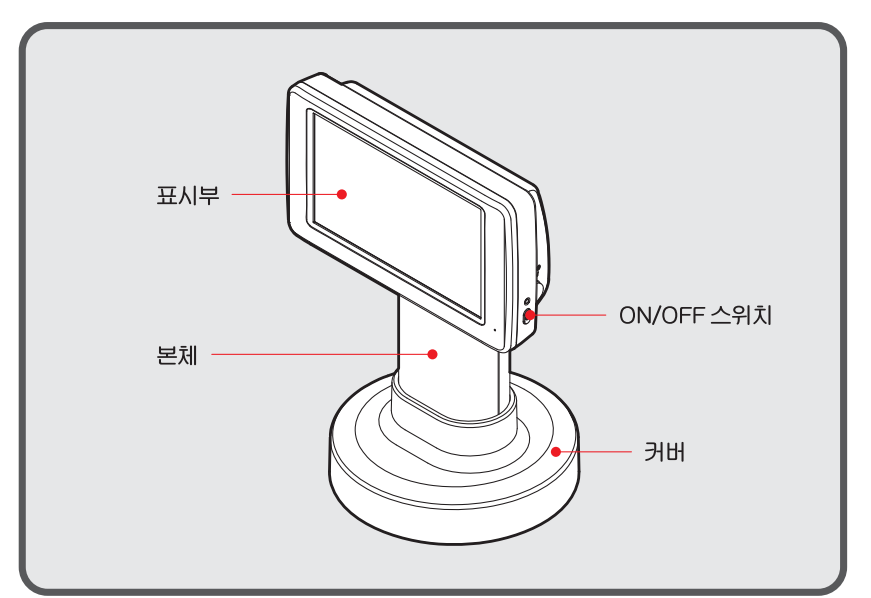

# 표시부

#### 단순 계량 모드

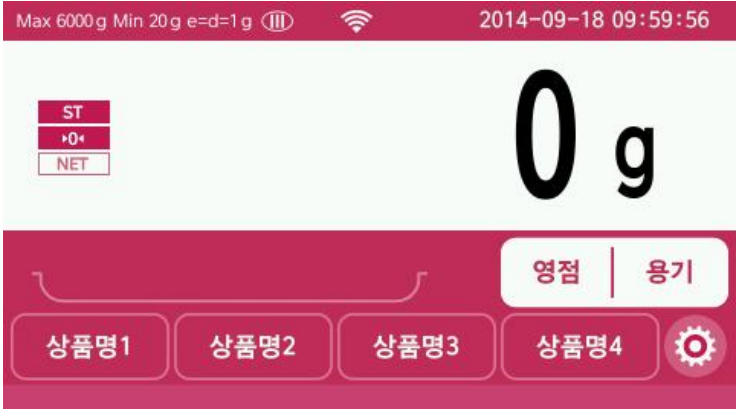

# **가격 계산 모드**

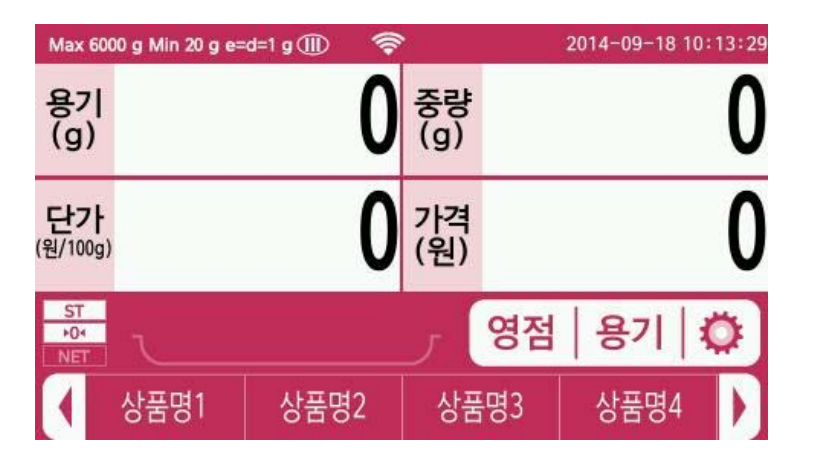

#### (1) **상태표시 부**

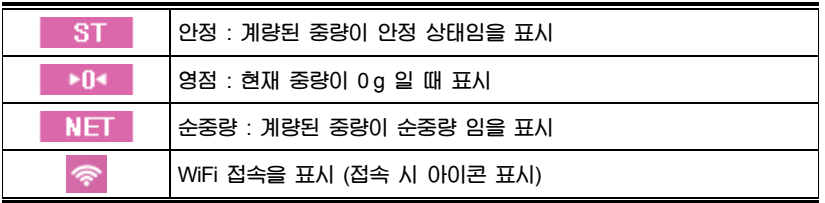

#### (2) **기능 키**

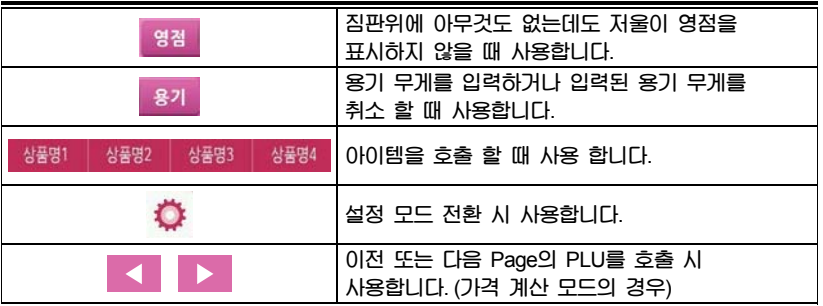

#### 사용자 설정 모드

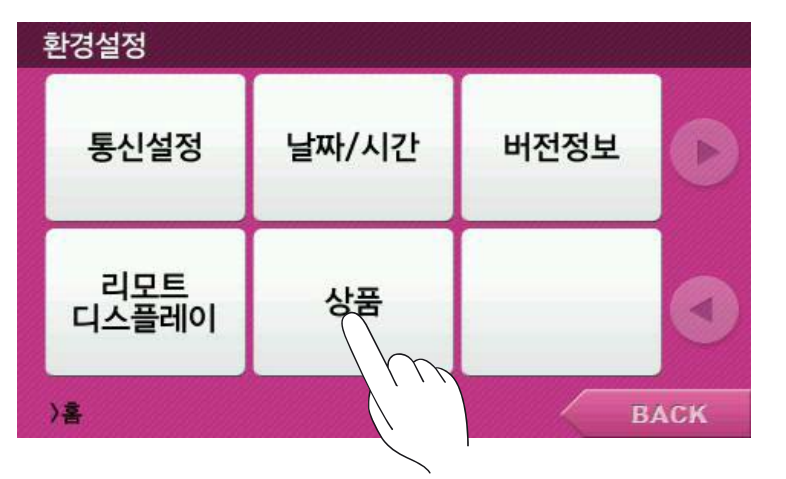

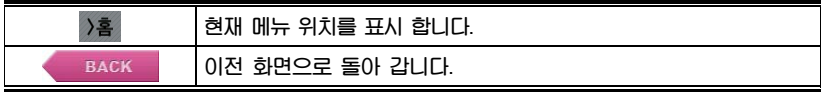

#### 숫자 입력 창

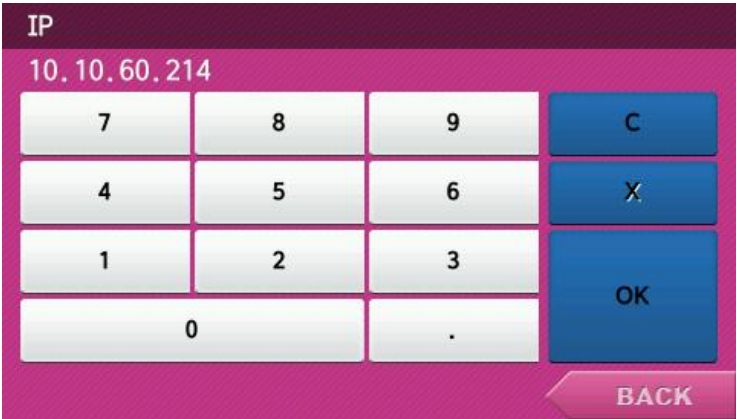

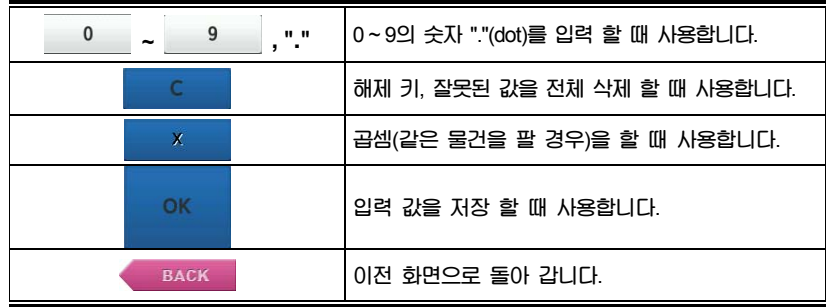

#### 알파벳, 숫자 / 특수기호 입력 창

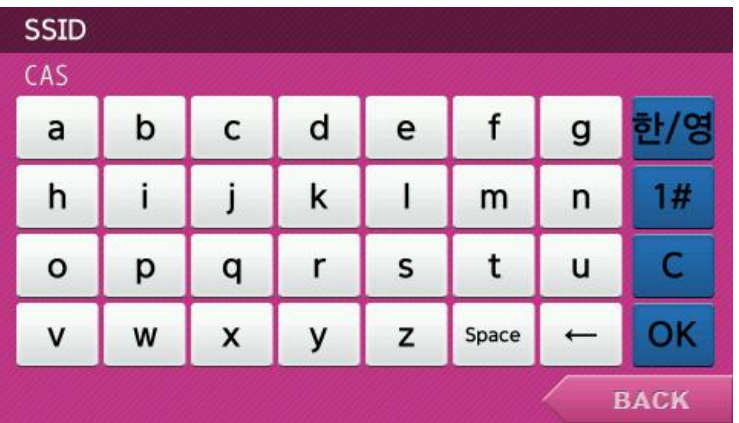

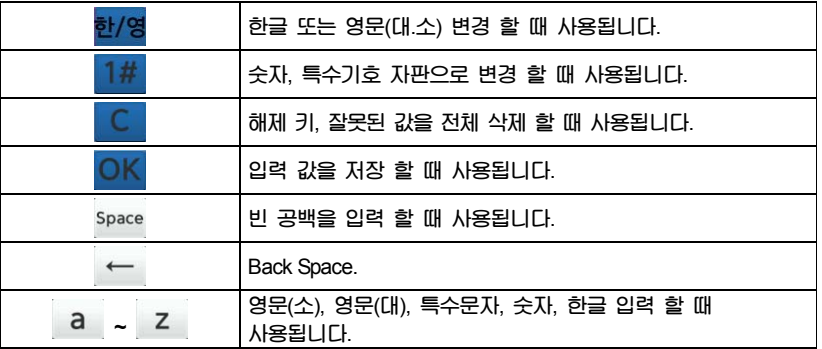

# 사용방법

- ON/OFF**키를 누르면 전원을 켜거나 끌 수 있습니다**. **전원을 켜면 표시부의 전체 숫자가** 0**부터** 9**까지 증가하면서 표시부의 이상여 부를 검토합니다**. **만일 짐판에 물건이 있는 상태에서 전원을 켜면 에러가 표시됩니다**. (**에러 메시지 참조**) **저울이 영점 상태에 있으면 영점 표시가 켜집니다**.
- 
- **용기의 무게가 입력되어 있으면 용기 표시가 켜집니다**.
- **상품의 무게가 안정되면 안정 표시가 켜집니다**.
- **짐판 위에 아무것도 없는데도 저울이 영점 상태가 아닐 때는** "**영점**" **키를 눌러 서 영점으로 교정합니다**.

# 1. 일반 계량

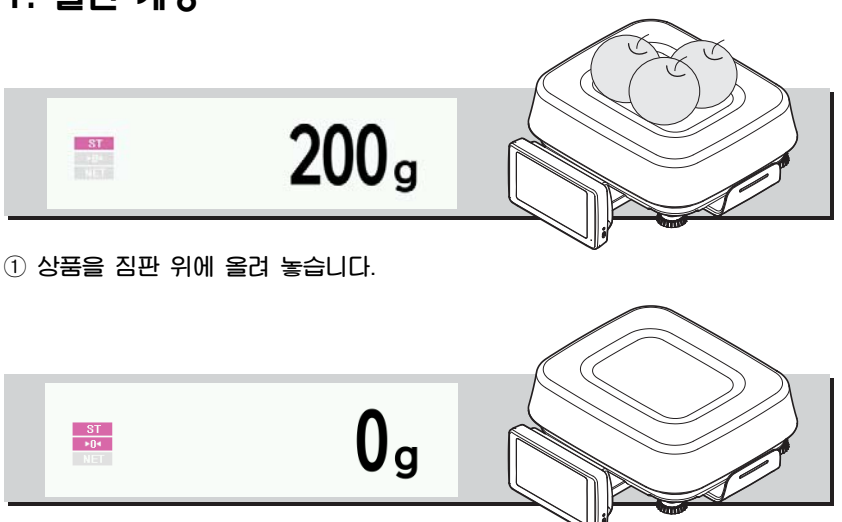

② **안정**(ST)**표시가 켜지면 무게를 확인하고 상품을 내려놓습니다**.

# 2. 용기 기능

■ **용기에 담긴 상품을 계량할 때 이 방법을 이용하면 용기를 제외한 상품만의 무게를 알 수 있습니다**.

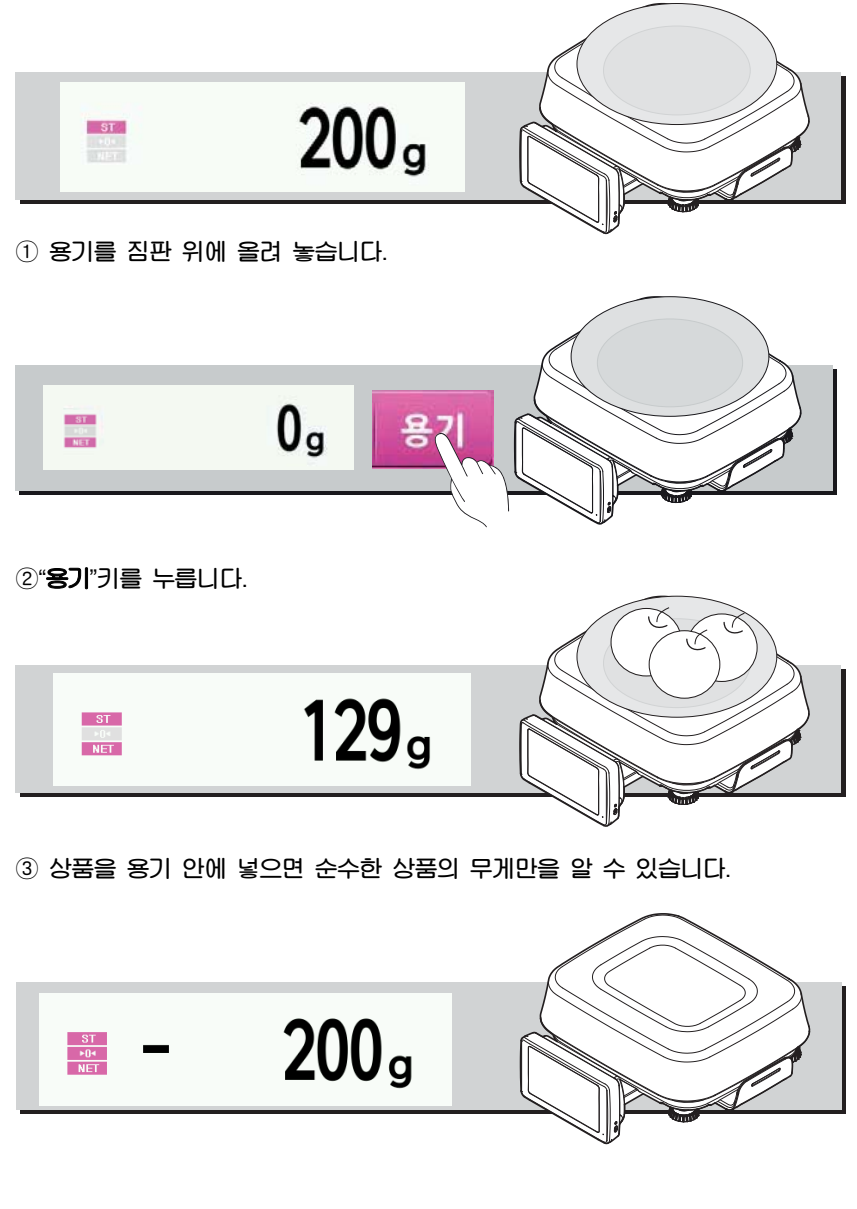

**용기의 사용을 중지하려면 용기를 내려놓습니다**.

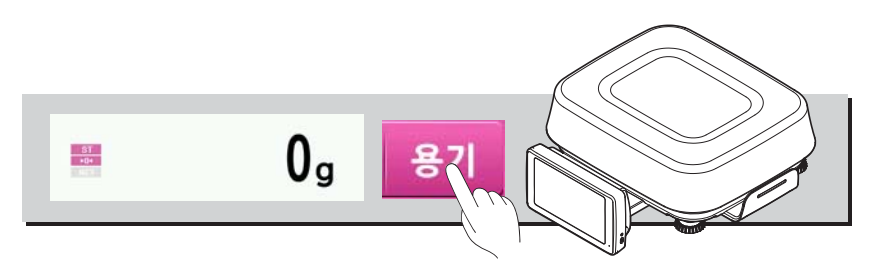

"**용기**"**키를 누르면 다시 영점 상태가 됩니다**.

# 3. 단순계량 판매 기능 3-1. 상품 호출

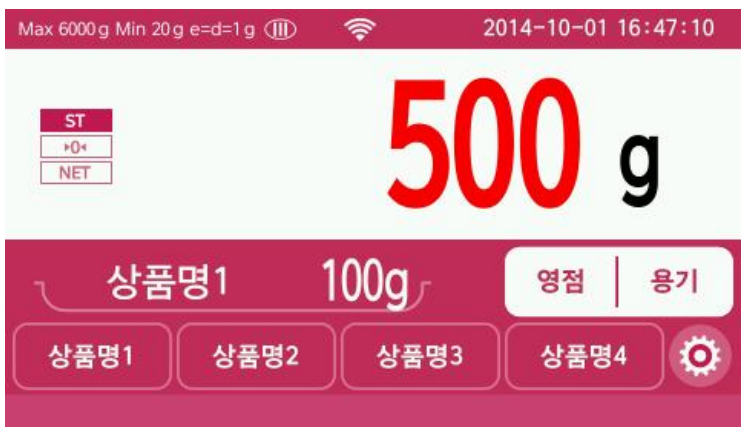

 **위** 4**가지 상품 키 중 하나를 선택하면**, **상품표시 부에 상품 명과 상품 무게가 표시 됩니다**. (**상품 무게를 초과하면 무게 표시 색이 변경 됨**)

**선택한 상품 키를 다시 누르면 상품 호출이 취소 됩니다**.

# 4. 가격계산 판매 기능

# 4-1. 상품호출

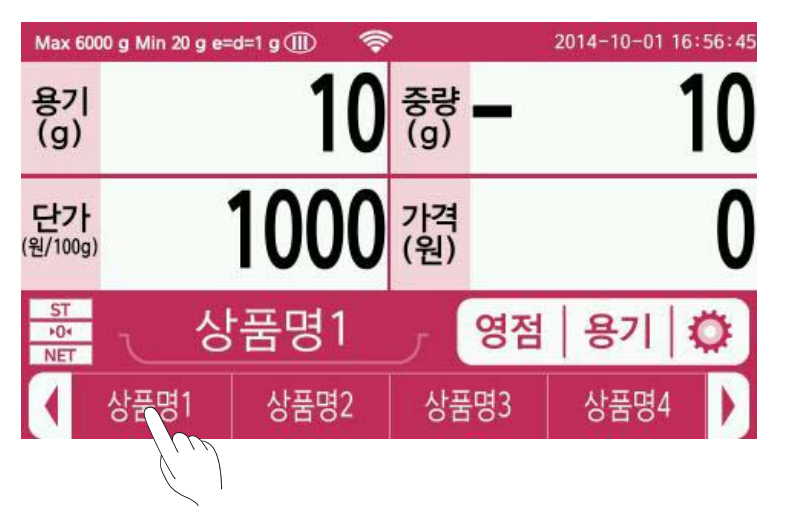

① **상품을 호출 키를 눌러 상품 호출 후 짐판에 무게를 올리면 가격을 확인 할 수 있습니다**.

② **상품 호출 창에는** 4**개의 제품 단위로 볼 수 있으며**, **총** 12**개의 제품이 등록 가능합니다**.

③ PLU **번호가** 4**번 이상인 경우** "▶" **키를 이용하여 다음 상품 호출 페이지로 이동하여 상품을 호출 합니다**.

- $1$  Page:  $1 \sim 4$  PLU
- $-2$  Page:  $5 \sim 8$  PLU
- 3 Page: 9 ~ 12 PLU

# 4-2. 단가 입력 기능

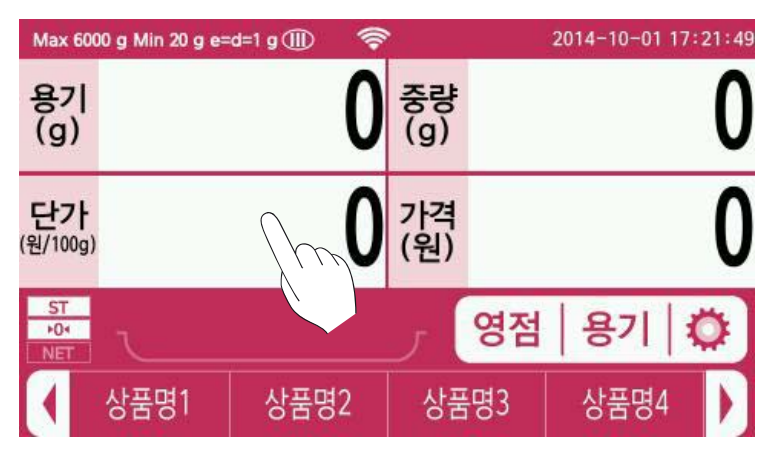

일반 계량 모드에서 단가 창을 누르면 숫자 입력 창으로 화면이 바뀝니다.

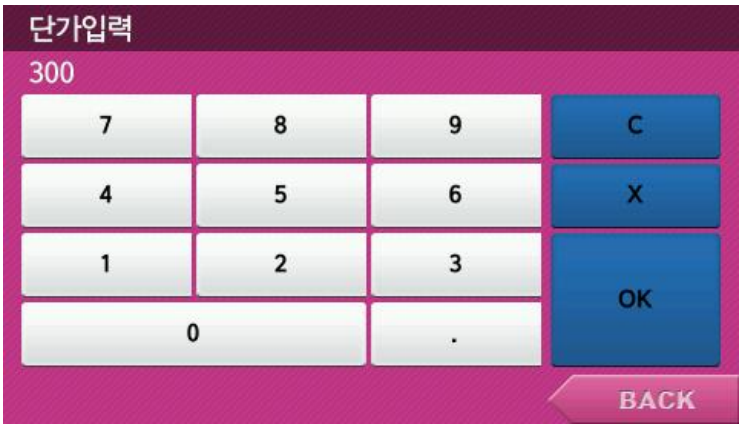

숫자 입력 창에 단가를 입력 후 OK버튼을 누르면 단가가 입력됩니다.

상품을 올려 가격을 확인합니다.

단가 창을 한번 더 눌러 주면 일반 계량 모드로 갈 수 있습니다.

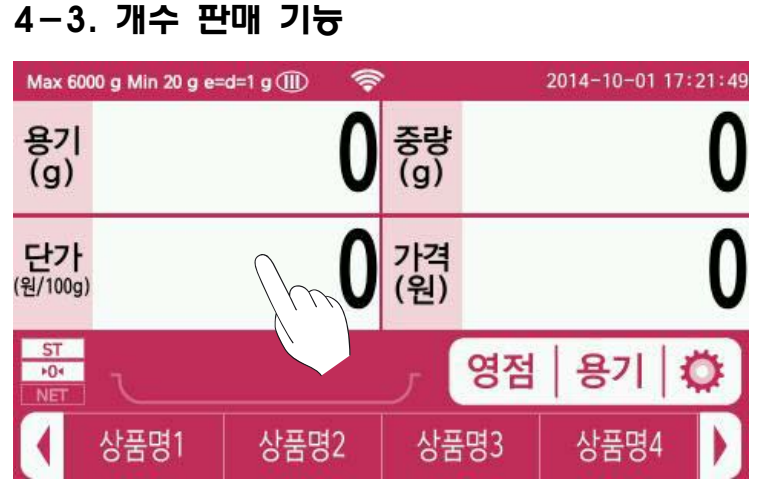

일반 계량 모드에서 단가 창을 누르면 숫자 입력 창으로 화면이 바뀝니다.

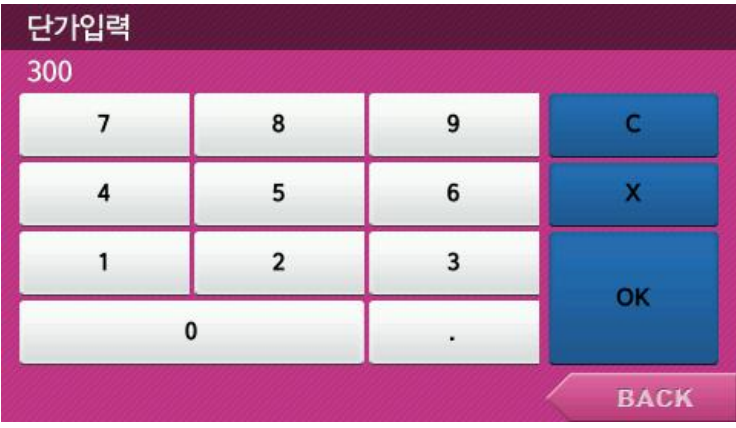

 **숫자 입력 창에 단가를 입력한 후** 'X' **키를 누르고 수량을 입력한 후** OK**버튼을 누릅니다**.

OK **버튼을 누르면 제품의 중량 창에 수량이 표시되고**, (**단가** x **수량**) **이 가격 창에 표시 됩니다**.

**단가 창을 한번 더 눌러 주면 일반 계량 모드로 갈 수 있습니다**

# 5. 설정 모드

# 5-1. 인터넷 설정 **1) IP Address** 설정

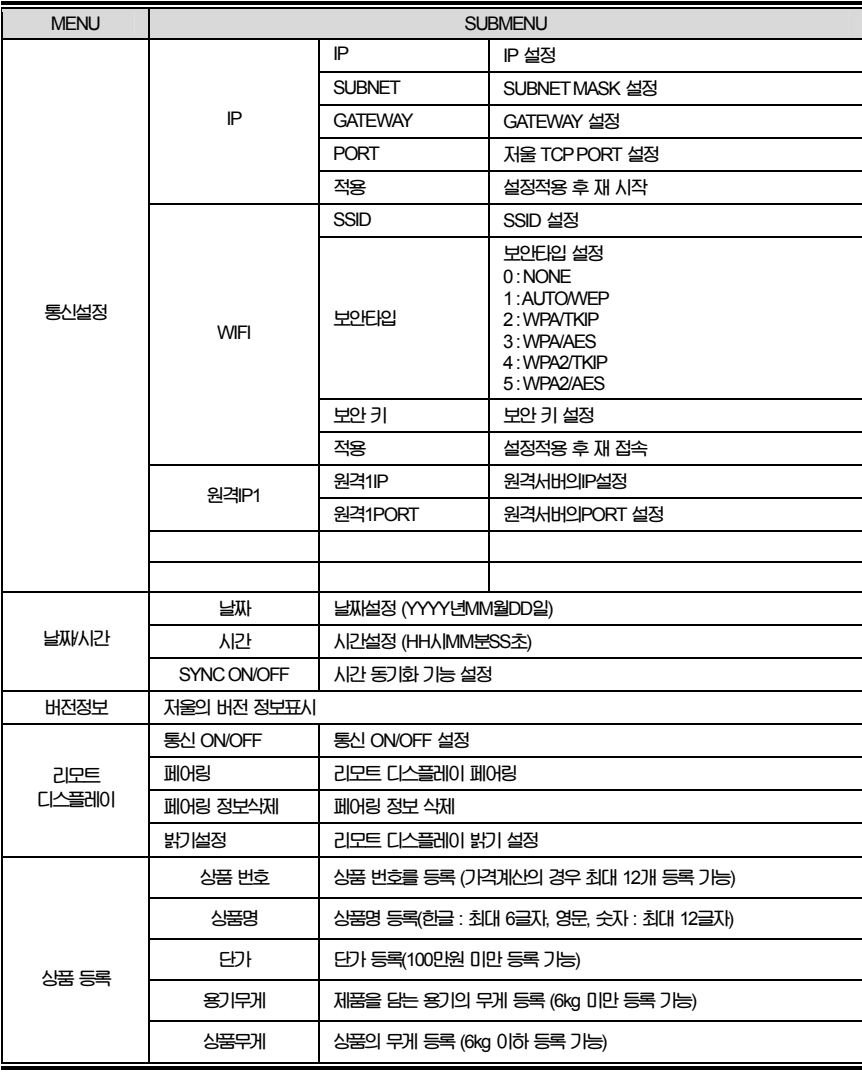

1 7

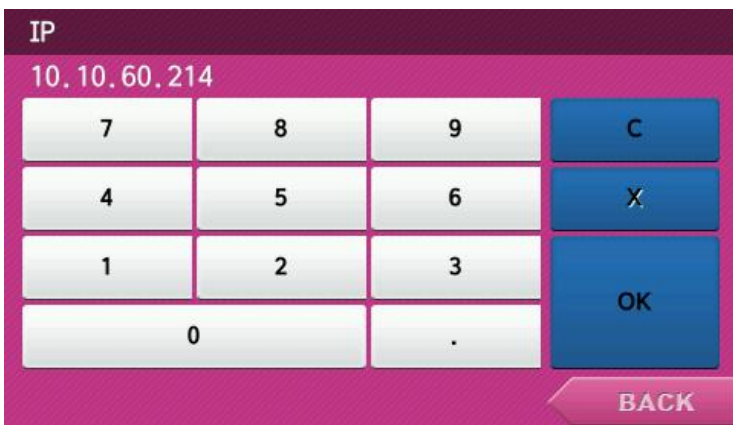

(메뉴) >홈 > 통신설정 > IP > IP

**입력 창에** ipv4 **규칙에 맞도록 입력 후** "OK" **버튼을 눌러 저장 합니다**. ex) 192.168.0.123

#### **2) SUBNETMASK** 설정

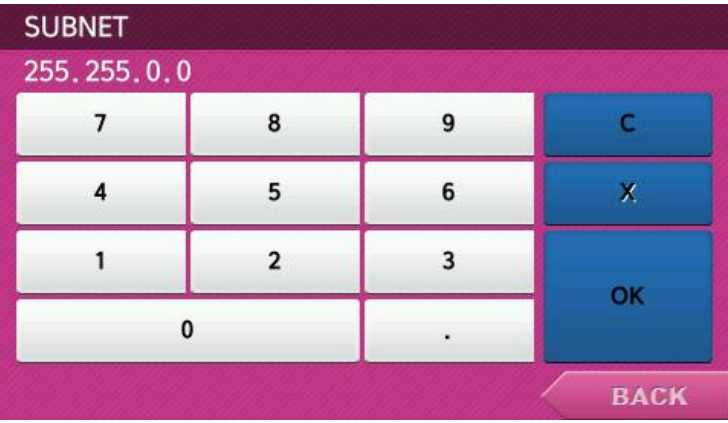

(메뉴) >홈 > 통신설정 > IP > SUBNET

**입력 창에 설정할** SUBNETMASK**를 입력 후** "OK" **버튼을 눌러 저장 합니다**. ex) 255.255.255.0

#### **3) GATEWAY** 설정

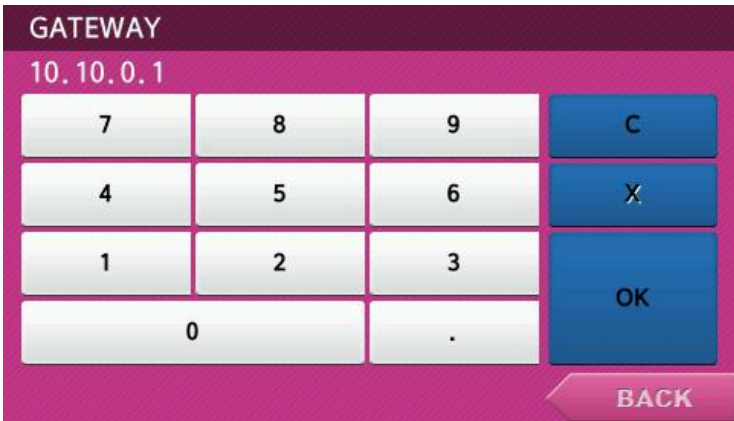

(메뉴) >홈 > 통신설정 > IP > GATEWAY

**입력 창에 설정할** GATEWAY**를 입력 후** "OK" **버튼을 눌러 저장 합니다**. ex) 192.168.0.1

#### **4)** 저울 **PORT** 설정

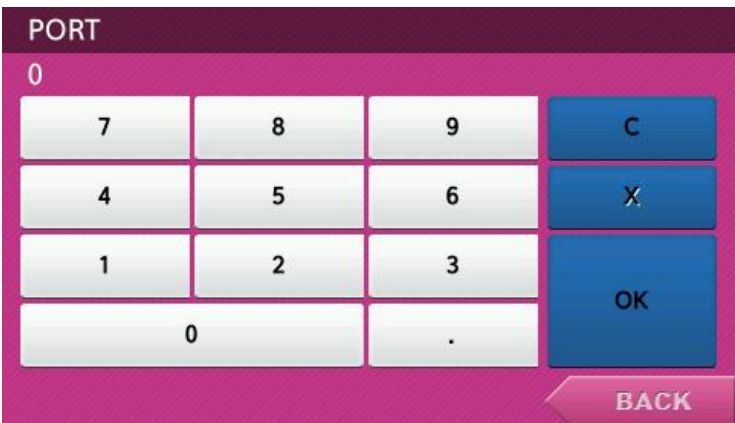

(메뉴) >홈 > 통신설정 > IP > PORT

**입력 창에 설정할 저울** PORT**를 입력 후** "OK" **버튼을 눌러 저장 합니다**. ex) 20304

#### **5)** 인터넷 설정 적용

#### (메뉴) >홈 > 통신설정 > IP > 적용

**적용 버튼을 눌러 인터넷 설정을 적용 후 재 시작 합니다**.

#### 5-2. **WiFi** 설정

**1) SSID** 설정

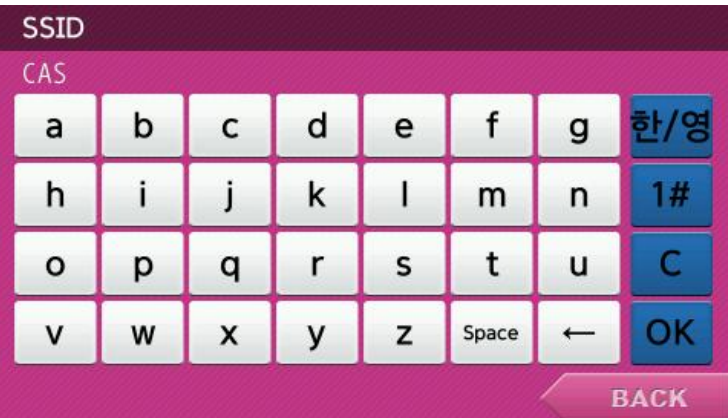

(메뉴) >홈 > 통신설정 > WIFI > SSID

**입력 창에 설정할** SSID**를 입력 후** "OK" **버튼을 눌러 저장 합니다**. ex) cas

#### **2)** 보안타입 설정

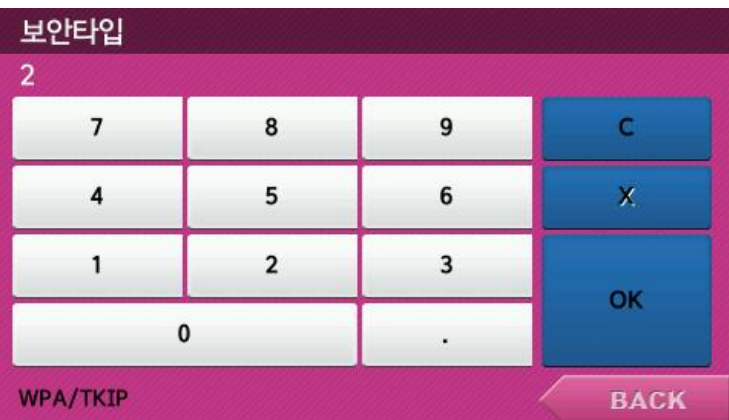

#### (메뉴) >홈 > 통신설정 > WIFI > 보안타입

**입력 창에 설정할 보안타입**(0~5)**을 입력 후** "OK" **버튼을 눌러 저장 합니다**. ex) 0 : NONE, 1 : AUTO/WEP, 2 : WPA/TKIP, 3 : WPA/AES, 4 : WPA2/TKIP, 5 : WPA2/AES

#### **3)** 보안 키 설정

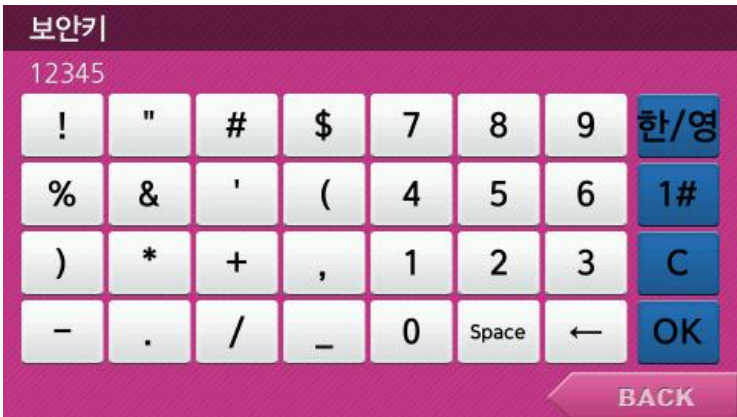

(메뉴) >홈 > 통신설정 > WIFI > 보안 키

**입력 창에 설정할 보안 키를 입력 후** "OK" **버튼을 눌러 저장 합니다**. ex) 12345

#### **4) WIFI** 설정 적용

(메뉴) >홈 > 통신설정 > WIFI > 적용

WIFI **설정 적용 후 설정** AP**에 재 접속을 합니다**.

# 5-3. 날짜 및 시간 설정

#### **1)** 날짜 설정

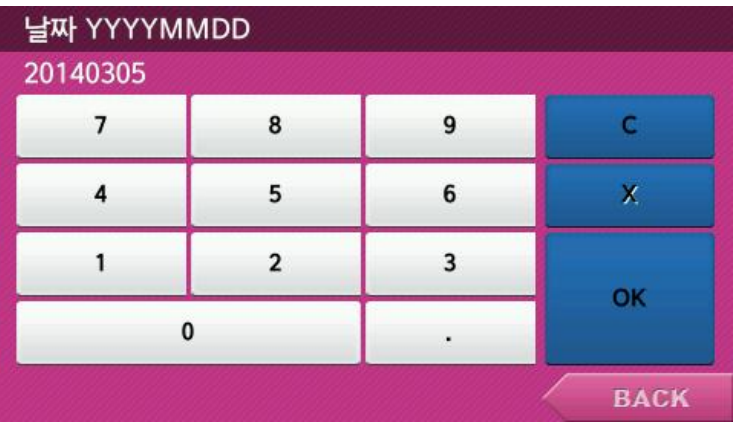

#### (메뉴) >홈 > 날짜/시간 > 날짜

**입력 창에** "**년월일**" **의 순서로 숫자를 입력 후** "OK" **버튼을 눌러 저장 합니다**. ex) 20140305 -> 2014**년** 3**월** 5**일**

#### **2)** 시간 설정

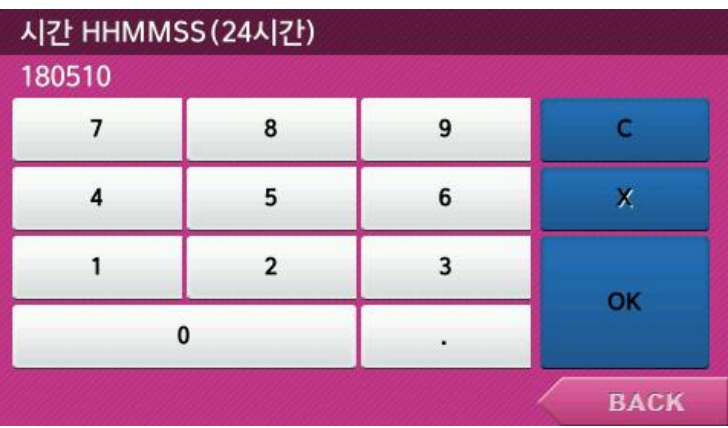

(메뉴) >홈 > 날짜/시간 > 시간

**입력 창에**"**시분초**" **의 순서로 숫자를 입력 후** "OK" **버튼을 눌러 저장 합니다**. ex) 180510 -> **오후** 6**시** 5**분** 10**초**

3) 시간 동기화

#### (메뉴) >홈 > 날짜/시간 > SYNC ON/OFF

**메뉴 버튼을 눌러** WiFi**를 통해 원격지의 타임서버로부터 날짜시간 정보를 받아오는 기능을** ON/OFF **합니다**.

# 5-4. 원격 **IP** 설정

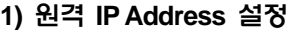

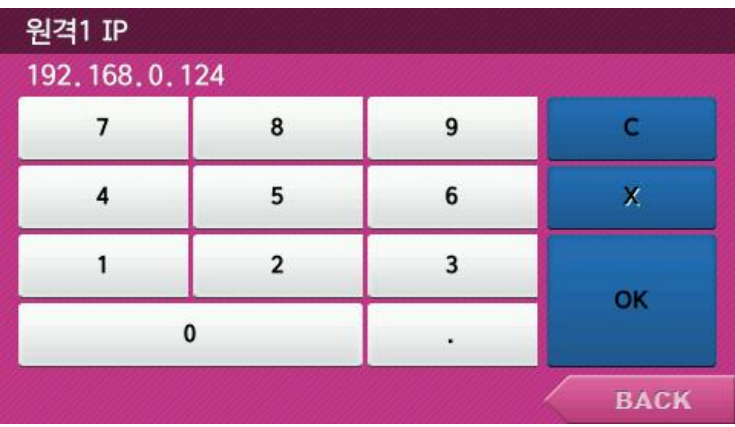

(메뉴) >홈 > 통신설정 > 원격IP1 > 원격1IP

**입력 창에** ipv4 **규칙에 맞도록 입력 후** "OK" **버튼을 눌러 저장 합니다**. ex) 192.168.0.124

#### **2)** 원격 **PORT** 설정

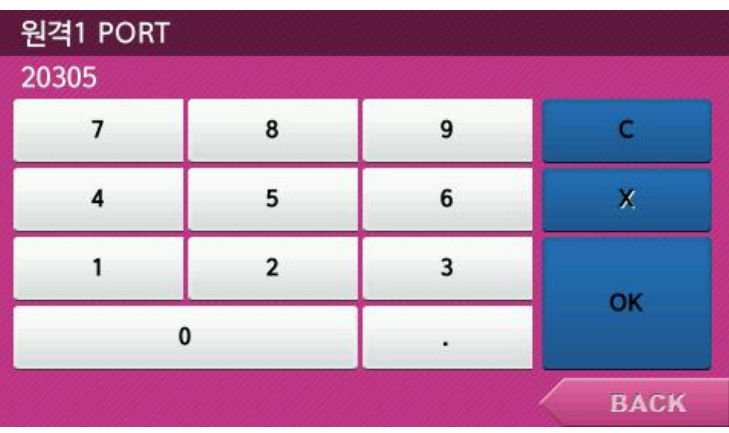

(메뉴) >홈 > 통신설정 > 원격IP1 > 원격1PORT

**입력 창에 서버의** PORT**를 입력 후** "OK" **버튼을 눌러 저장 합니다**. ex) 20305

# 5-5. 리모트 디스플레이 설정

#### **1)** 리모트 디스플레이 통신 **ON/OFF**

(메뉴) >홈 > 리모트 디스플레이 > 통신 OFF

**메뉴 버튼을 눌러 통신** ON/OFF**를 설정 합니다**.

2) 페어링 기능

(메뉴) >홈 > 리모트 디스플레이 > 페어링

**① 저울 메뉴의** "**페어링**" **버튼을 눌러 페어링 모드에 진입 합니다**. (**저울의 페어링 대기 시간은 약** 5**초**)

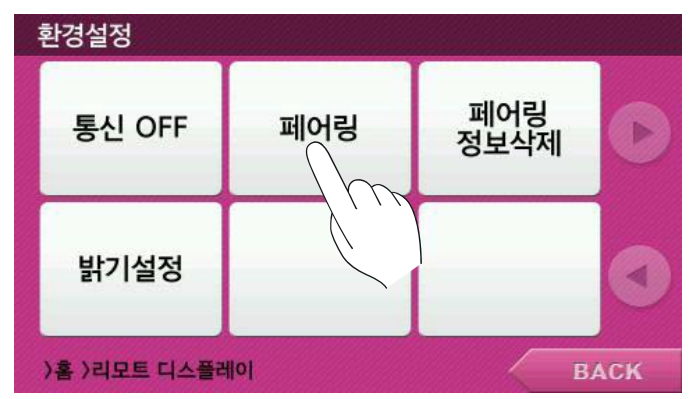

**② 아래 그림의 리모트 디스플레이 쪽 페어링 키를 뾰족한 물건을 이용해 약** 1**초간 눌러 패어링을 시도 합니다**.

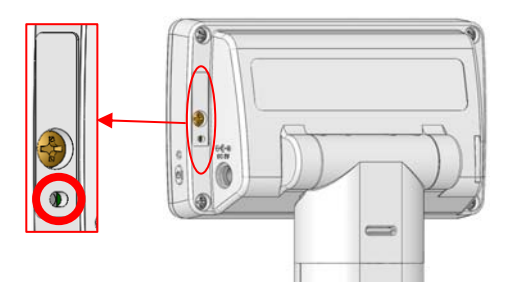

- **③ 페어링이 정상 적으로 완료 됐다면**, **저울 메뉴에** "**성공**"**이 표시되고 그게 아니라면** "**실패**"**가 표시 됩니다**.
- ※ **실패 시 저울과 리모트 디스플레이를 근접 거리에 놓고 다시 위와 같이 실시해 주십시오**.

#### **3)** 페어링 정보삭제

(메뉴) >홈 > 리모트 디스플레이 > 페어링 정보삭제

**메뉴 버튼을 눌러 페어링 정보를 삭제 합니다**. ※ **정보삭제 시 통신은** "OFF" **됩니다**.

#### **4)** 리모트 밝기설정

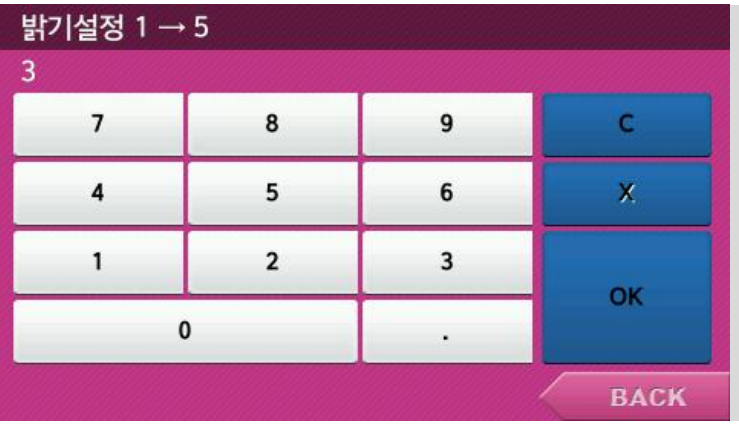

(메뉴) >홈 > 리모트 디스플레이 > 밝기설정

**입력 창에** "1"**부 터** "5"**까지의 밝기 값을 입력 후** "OK" **버튼을 눌러 설정 및 저장 합니다**.

ex) 1 → 5(**가장 밝음**)

# 5-6 **.** 상품 등록**/**수정

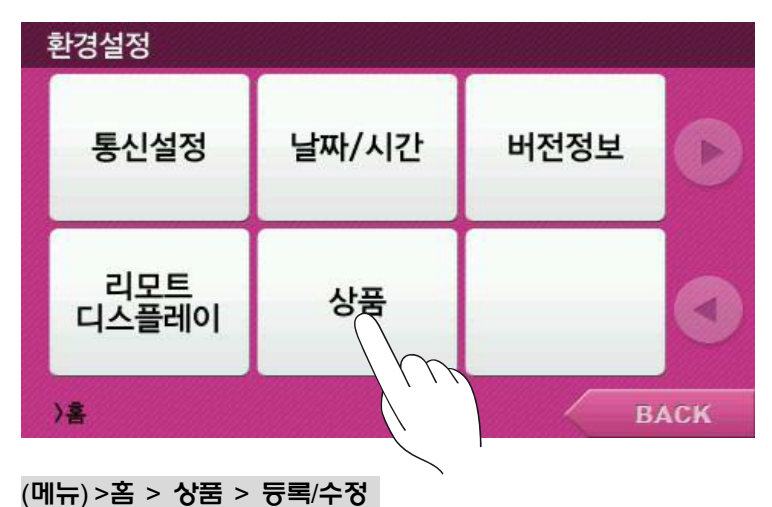

#### **5-6-1.** 단순계량모드

1) 상품 번호

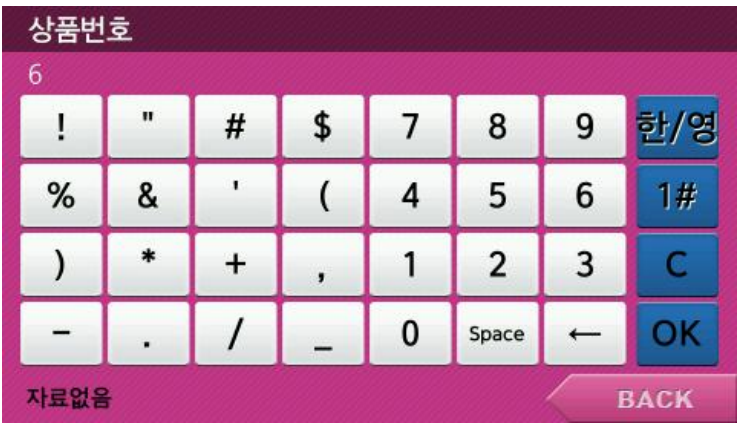

**상품번호를 등록한 후** OK**버튼을 눌러줍니다**. **상품 번호에 따라 순서대로 상품 호출 창에 저장되고**, **기존에 제품 등록이 안되 있을 경우 하단에** '**자료없음**' **이라는 문구가 표시됩니다**. (**최대** 4**개 상품번호 등록 가능**)

#### 2) 상품명 등록

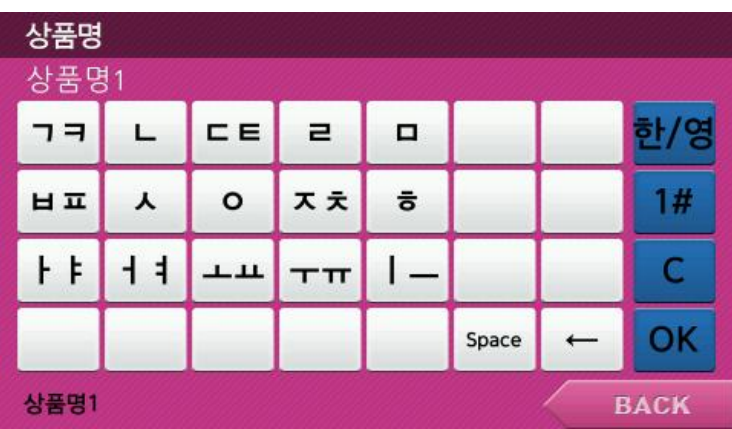

**상품번호에 따른 상품명을 저장합니다**. **한글과 영문**, **숫자 최대** 6**글자**, **영문은** 12**글자까지 입력 가능합니다**. "**ᆩ**, **ㄸ**, **ㅃ**, **ᄊ**, **ᄍ** " **의 자음은 버튼을** 3**회 눌러 입력**

3) 기준무게

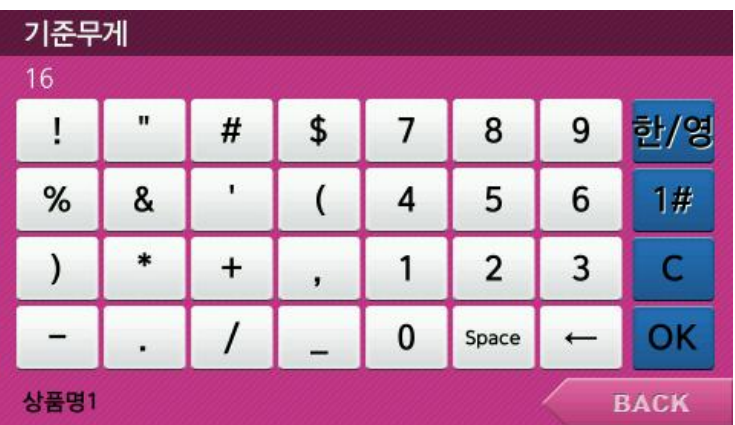

**상품의 기준무게는 판매시 설정된 무게를 초과 하면 무게값을 붉은색으로 표기하여 기준무게의 초과 여부를 알려 줍니다**. (**상품 무게 등록은** 6 kg **미만**)

#### **5-6-1.** 가격계산모드

**1)** 상품 번호

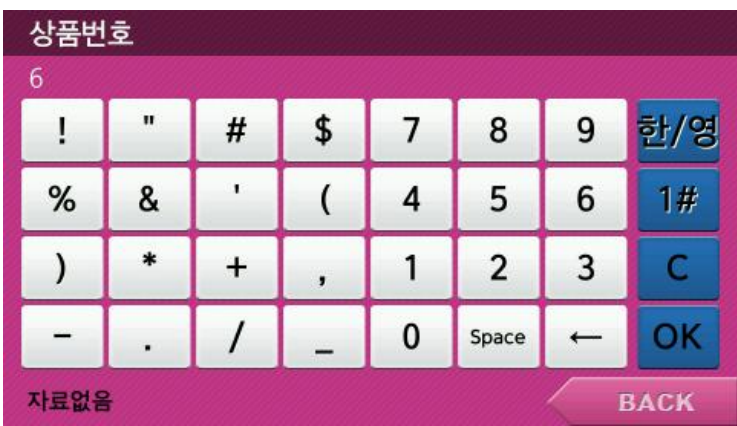

**품번호를 등록한 후** OK**버튼을 눌러줍니다**.

**상품 번호에 따라 순서대로 상품 호출 창에 저장되고**, **기존에 제품이 등록이 안되 있을 경우 하단에** '**자료없음**' **이라는 문구가 표시됩니다**. (**최대** 12**개 상품번호 등록 가능**)

#### **2)** 상품명 등록

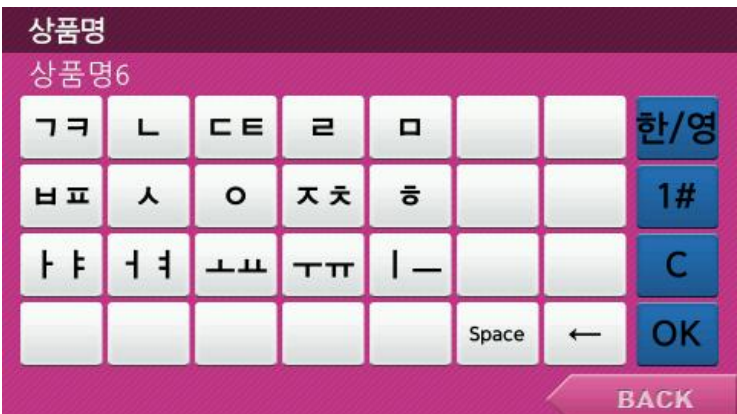

**상품번호에 따른 상품명을 저장합니다**. **한글과 영문**, **숫자 최대** 6**글자**, **영문은** 12**글자까지 입력 가능합니다**. "**ᆩ**, **ㄸ**, **ㅃ**, **ᄊ**, **ᄍ** " **의 자음은 버튼을** 3**회 눌러 입력**

#### **3)** 단가 입력

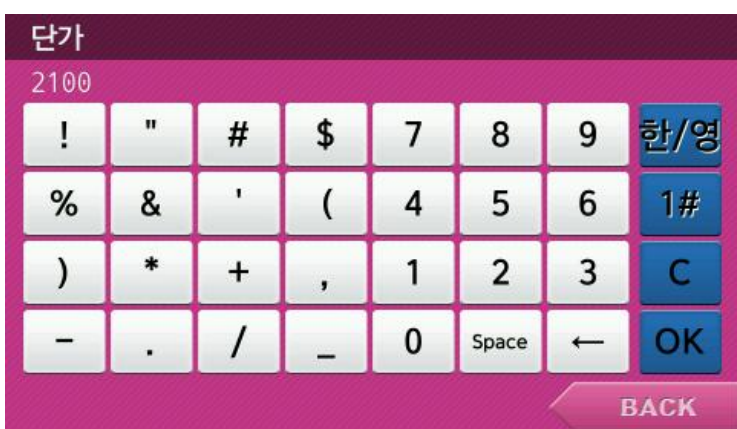

**상품의 단가를 등록한 후** OK **버튼을 눌러줍니다**. (**상품단가 등록은** 100**만원 미만**)

#### **4)** 용기무게

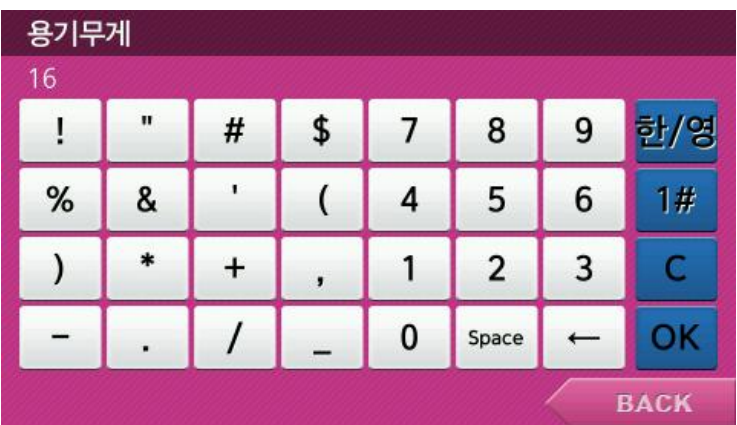

**해당 상품의 용기 무게를 등록 후** OK**버튼을 눌러줍니다**. (**상품 무게 등록은** 6 kg **미만**)

# 충전지 유지 관리(리모트 디스플레이)

# 저 전압 경고

**충전지 전압이 낮아지면** " " **표시가 나타나고 경고음이 납니다**. **이 때 충전을 실시해 주십시오**. **저 전압 경고 표시상태에서도 계속 사용하면 전압이 더 낮아져 화면이 꺼집니다**.

# 에러 메시지

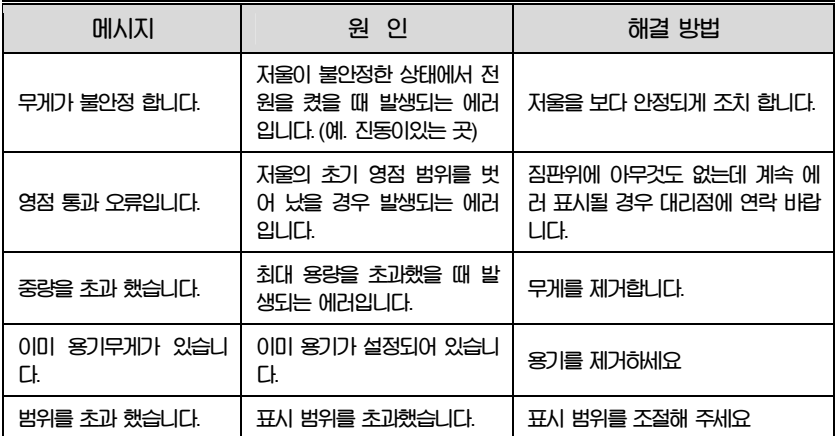

# 기술 사양

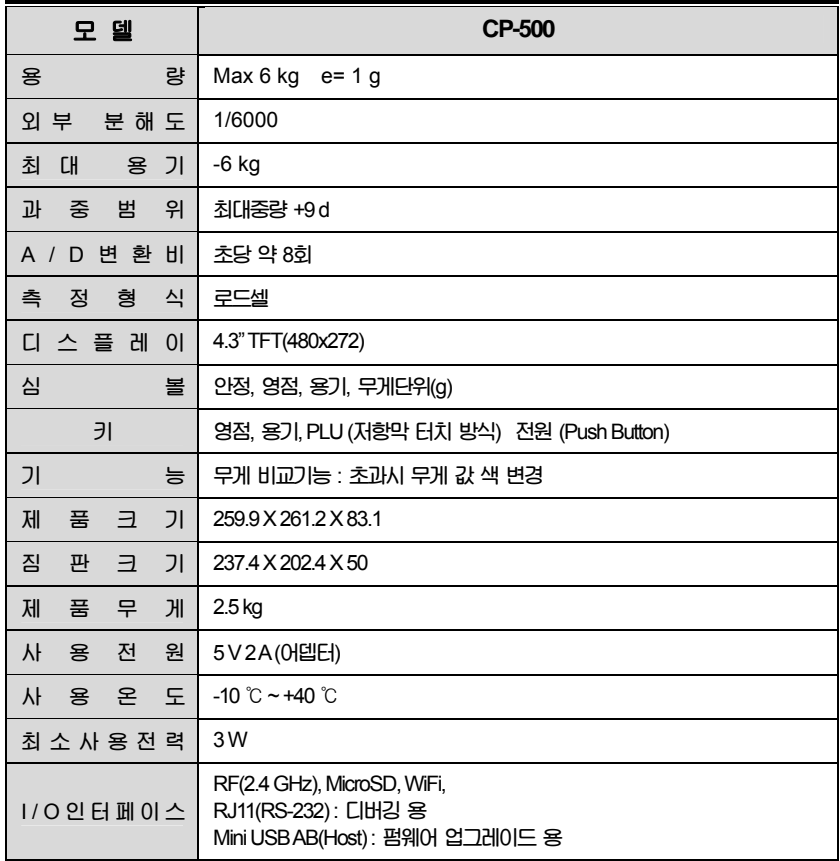

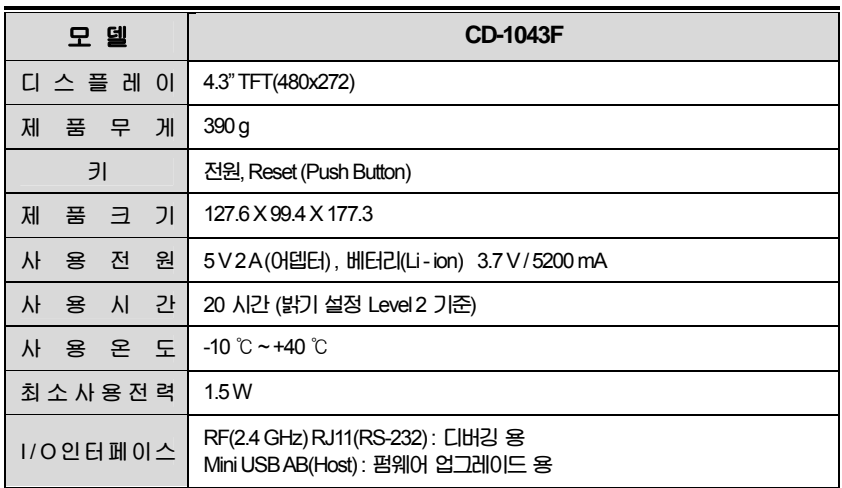

※주의 : 본 제품은 기능 및 품질 향상을 위하여 예고 없이 사양을 변경할 수 있습니다.

# 품질보증 규정

#### 1. 품질보증 기간

**보증기간이라함은제조사또는제품판매자가소비자에게정상적인상태에서 자연발생한품질**, **성능**, **기능**, **하자에대하여무상수리해주겠다고약속한기간을말한다**. 1.1 **제품보증기간은구입일자를기준으로** 1**년으로한다**. 1.2 **단**, **명판의확인이불가능할경우는아래일자로부터제품보증기간으로산정한다**. **가**) **제품품질보증서의판매자확인에의한구입일자 나**) **판매자정보가있는구입영수증에의한구입일자 다**) **인터넷제품등록을통한구입일자 라**) **구입일자확인이어려울시제조년월의** 6**개월이경과한날로부터품질보증기간을기산한다**. 1.3 품질보증기간의 제외 **가**) **비정상적**(**비검정품**, **인위조립**, **부품조립**)**으로구입이제작되어사용하다예상치못하는 또는검증되지않는불량으로의뢰된제품 나**) **중고제품의유통및사용중의뢰된제품**

**다**) **인위적인파손및계량기수리업미동록자에의한분해후의뢰된제품**

#### 2. 고객 불만 처리 유/무상 기준

- 2.1 **품질보증기간내유상처리내역**
- **가**) **사용자의과실**/**부주의및천재지변으로고장이발생한경우**
- **나**) 일반적인 사용 상태가 아닌 상태에서 발생한 고장
- **다**) **본사및** A/S **지정점외의곳에서분해**/**수리**/**개조한경우**
- **라**) **임의로제품을분해**/**개조한경우**
- **마) 외부충격으로 인한 훼손/고장의 경우**
- **바**) **침수나이물질오명으로인한부식**
- **사**) **제조처에서제공되지않는서비스물품등의오사용으로인해발생한고장**
- **아**) **사용자가제품의사용공차**(**오차**)**를무시하고사용한경우**
- **자**) **제품번호훼손으로인하여제품번호확인이불가한경우**
- **차**) **품질보증기간내유상기준에해당하는경우는아래** [**표** : **보증기간내유상기준**]**을기준한다**.
- **카**) **제품의품목변경**/**라벨지교체등과같은소모성서비스요청에대한사항**
- **타**) **봉인훼손제품에대하여수리가요청된경우**

#### **표 : 보증기간 내 유상기준**

**고장이 아닌 경우 서비스를 요청하면 요금을 받게 되므로 반드시 사용설명서를 읽어주십시오**.

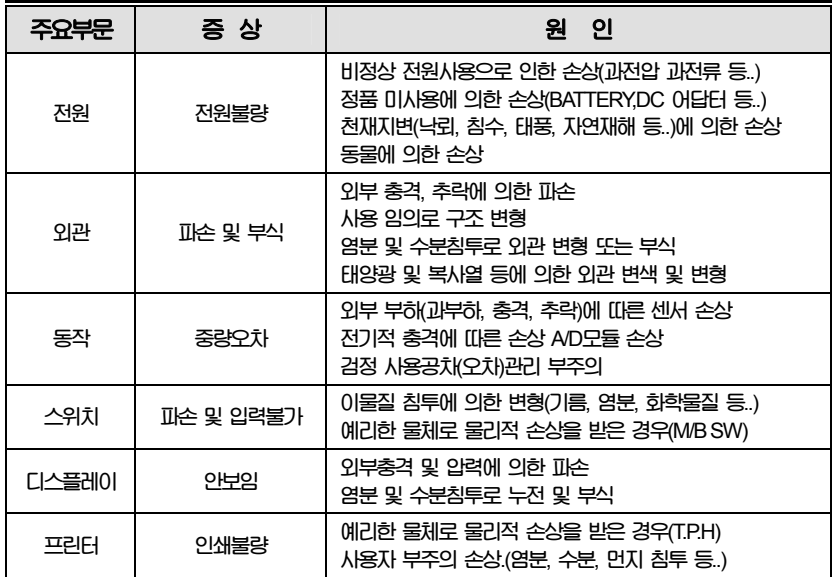

2.2 **무상처리내역**

**가**) **보증기간내정상적인사용제품의고장및부품불량이발생한경우 나**) **보증기간에상관없이본사서비스를통한유상**(**수리**)**처리후동일부위부품 또는동일증상고장이** 1**개월이내재발한경우**

#### 3. 고객 피해 보상 처리 기준

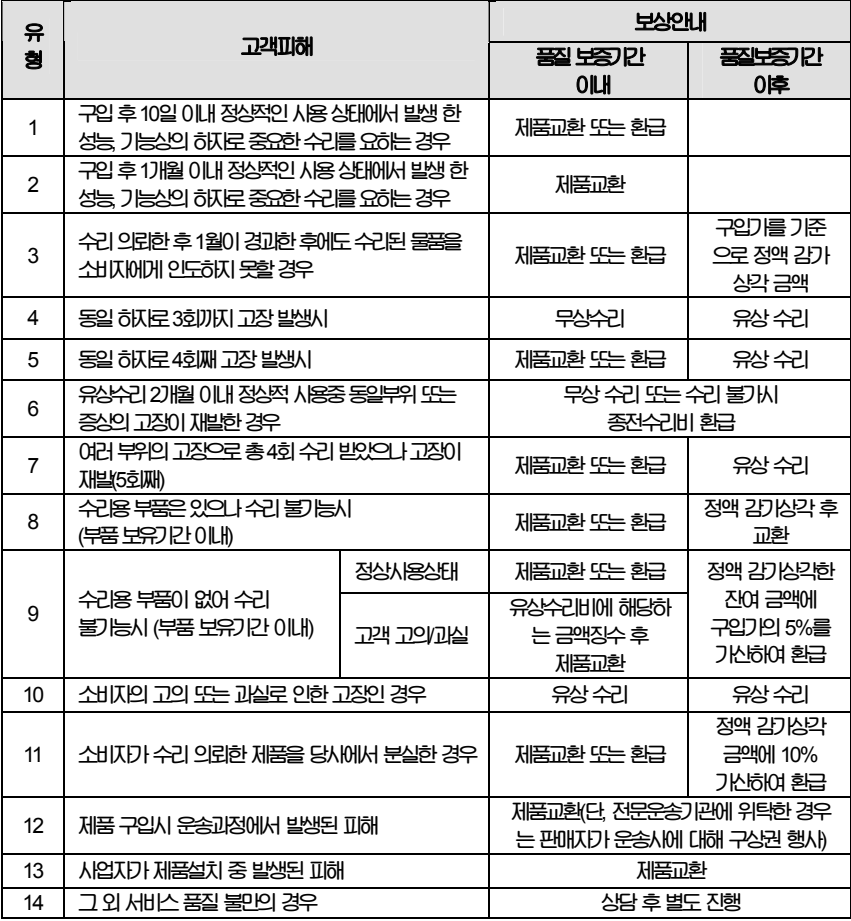

\***감가상각방법정액법에의하되내용연수는** (**구**)**법인세법시행규칙에규정된내용연수** (**월할계산**)**적용**

**부품보유 기간은 사업자가 해당 제품의 생산을 중단한 시점으로부터** 5**년 입니다**. **상기 규정 내 모든 환급 시엔 구입 영수증을 반드시 제출하셔야 합니다**.

\***감가상각비 계산은** (**사용연수**/**내용연수**)x**구입가로 한다**

**품질보증 기간은 제품 구입 후** 1**년입니다**.

4. 추가적인 예외사항 4.1 **검정날인이없는저울은무효입니다**.

4.2 **저울고장기간동안의영업적손실에대해서는제조사가책임지지않습니다**.

**제품 사용 불편 문의나 궁금한 사항은 카스 고객지원센터** 1577-5578**로 문의 바랍니다**.

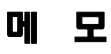

메 모

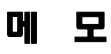

메 모

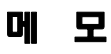

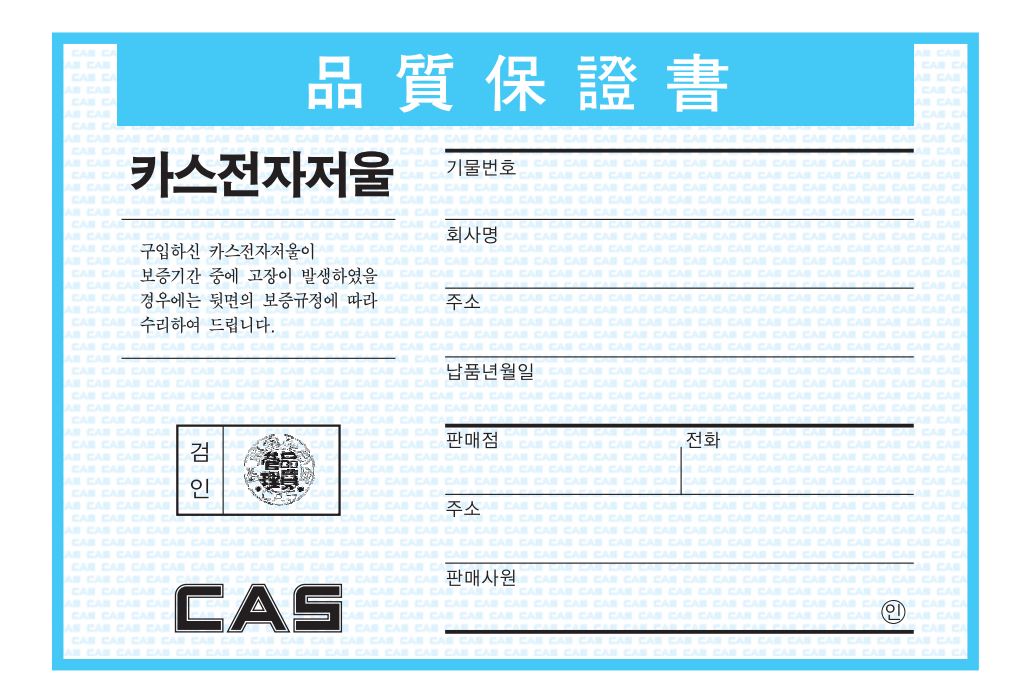

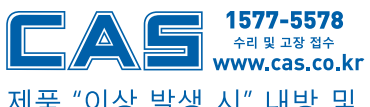

지방지점 부산 | T. 051 313 3626 대구 | T. 053 356 7111 광주 | T. 062 363 0262 인천 | T. 032 434 0281 순천 | T. 061 725 0262 대전 | T. 042 672 1016 전주 | T. 063 211 4661 창원 | T. 055 255 4371 울산 | T. 052 267 3626

제품 "이상 발생 시" 내방 및 택배접수를 통하여 서비스가 제공됨을 양지 바랍니다.

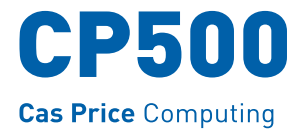

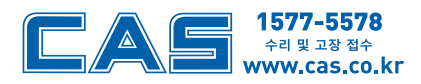

본사\_ 경기도 양주시 광적면 그루고개로 262 TEL\_031 820 1100 FAX\_031 836 6489

서울사무소\_ 서울시 강동구 양재대로 1315 카스 TEL\_02 2225 3500 FAX\_02 475 4668/9

지방지점

부산 | T. 051 313 3626 대구 | T. 053 356 7111 광주 | T. 062 363 0262 인천 | T. 032 434 0281 순천 | T. 061 725 0262 대전 | T. 042 672 1016 전주 | T. 063 211 4661 창원 | T. 055 255 4371 울산 | T. 052 267 3626

\*당사는 서비스 지원 센터 및 고객상담 센터를 운용하고 있습니다.

제품 "이상 발생 시" 내방 및 택배접수를 통하여 서비스가 제공됨을 양지 바랍니다.